[Create a Label in Moodle](http://teaching.unsw.edu.au/moodle-label)

## **Overview**

A Label is a spacer that can be used to add text, images, multimedia or codes on the Moodle homepage. The

example below shows a very simple labelling system.

This page is a guide on how to add and manage labels to the course home page.

NOTE: If you create a link in a label, it will not be tracked in user activity reports.

#### When to use

Add labels to indicate to your students, how the resources and activities in a course week or topic are organised.

Keep your labelling system simple; labelling is about organising information.

### **Benefits**

Adding labels helps students make sense of the Moodle course organisation. It can divide a confusing or intimidating list of activities and resources into digestible chunks that a student feels comfortable approaching.

### **Guide**

### **Step by step instructions**

### Create a label

- **1. Click Turn editing on.** Turn editing on
- 2. In the appropriate section, click **Add a resource or activity**, select **Label** from the pop-up list and click **Add**.

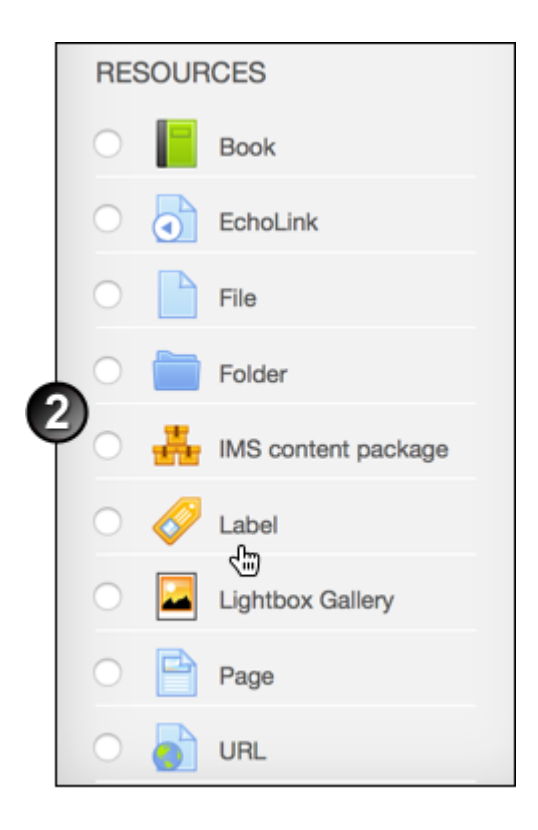

 3. On the Adding a new Label page, enter **Label text**, click **Show editing tools** (if collapsed) and format the text appropriately. Add a resource (e.g. an image or embedded media) if necessary.

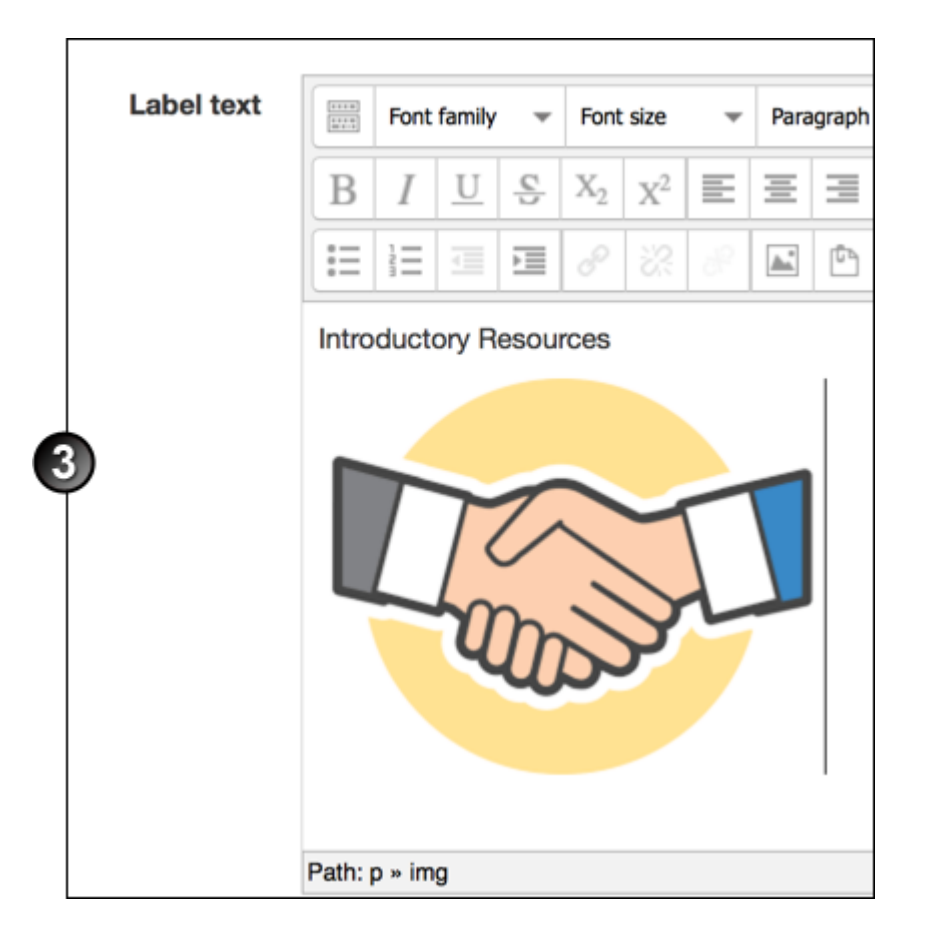

 4. Complete any other appropriate fields for this label, then click **Save and return to course**. The label (and resource link, if you created one) displays as the last item in the section.

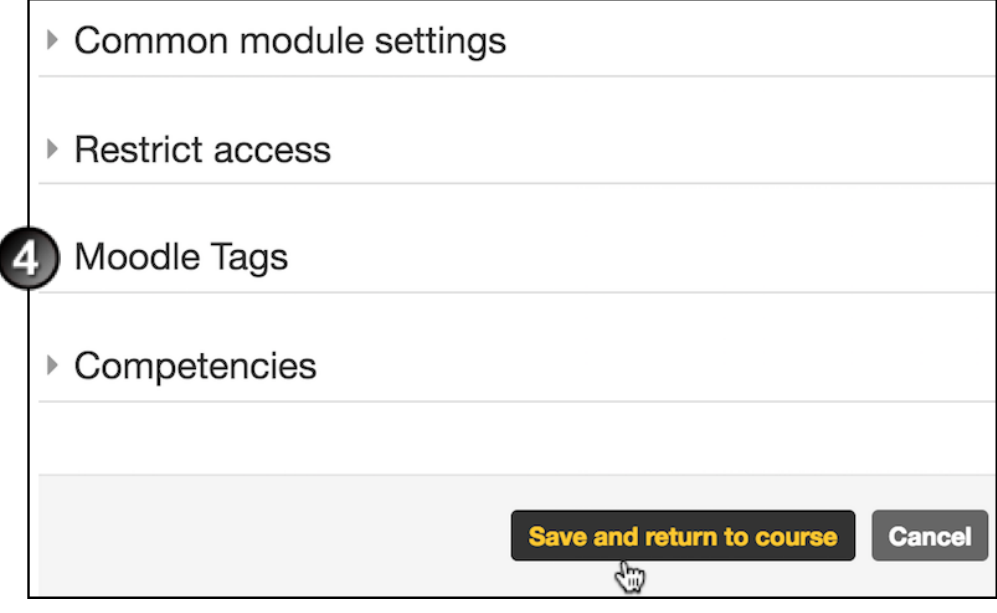

5. Once the label is created:

- To move the label up into position in the list, click and drag its Move icon.
- To indent the label in the section's content list, click the Move Right icon .
- To edit the label, click the Update icon .

# Additional information

#### Further assistance

If you experience technical or other issues, consult the [Where to get help](http://teaching.unsw.edu.au/node/720) page.

Create a Label in Moodle Document Version Date 23/11/2017 UNSW CRICOS Provider Code: 00098G https://teaching.unsw.edu.au/moodle-label